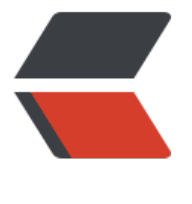

链滴

## npm 常[用入](https://ld246.com)门操作

作者: jiangqiang96

- 原文链接:https://ld246.com/article/1571903861962
- 来源网站: [链滴](https://ld246.com/member/jiangqiang96)
- 许可协议:[署名-相同方式共享 4.0 国际 \(CC BY-SA 4.0\)](https://ld246.com/article/1571903861962)

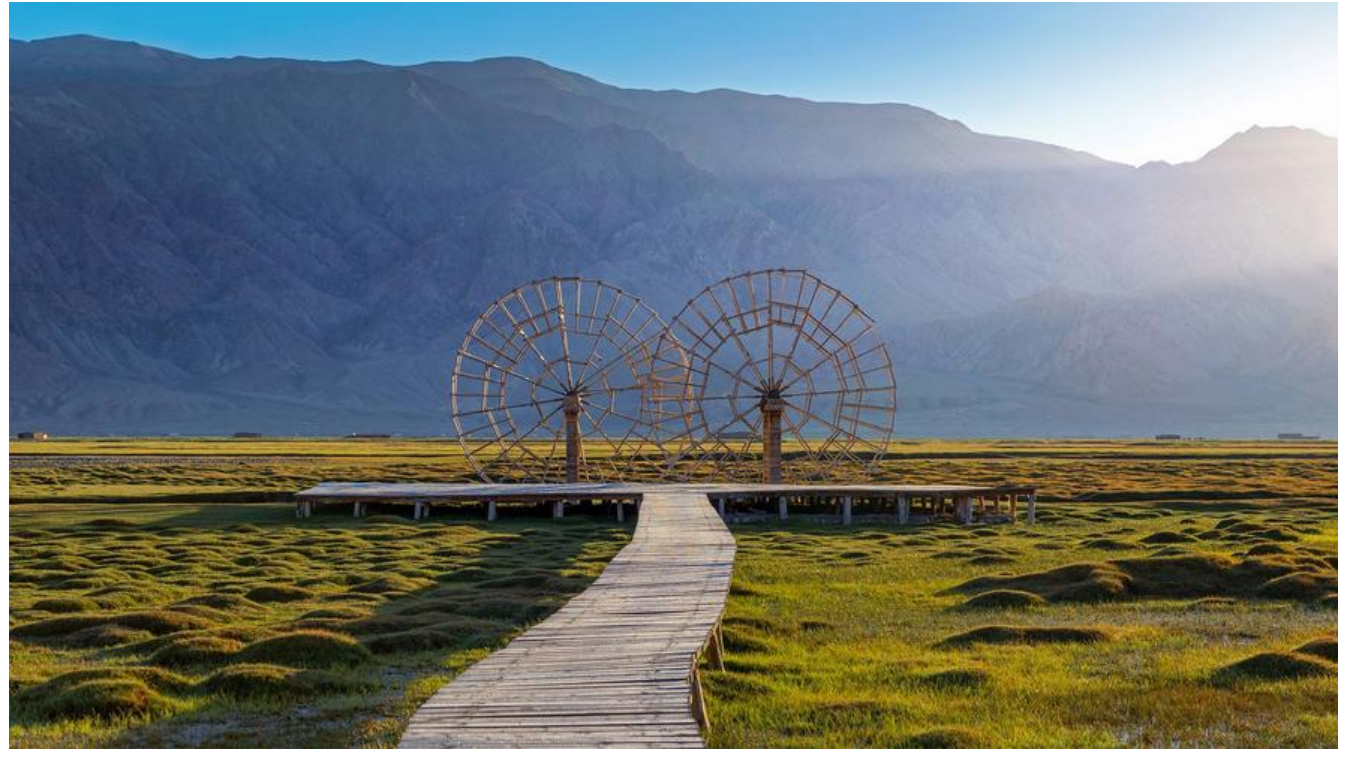

nodejs已经集成npm工具,因此只需要安装nodejs即可使用npm的功能。在下面链接中可以下载np ,下载安装版可以省去手动配置环境变量。

http://nodejs.cn/download/

安装完成后,使用node -V 查看nodejs版本,使用npm -V查看npm版本。

## **[必备基础知识和概念](http://nodejs.cn/download/)**

在npm管理的项目中,有一个package.json文件,类似于maven的pom.xml文件,下面是一个完整 package.json文件的内容:

```
{
  "name": "npm",
  "version": "1.0.0",
  "description": "",
  "main": "index.js",
  "scripts": {
   "test": "echo \"Error: no test specified\" && exit 1"
  },
  "keywords": [],
  "author": "",
  "license": "ISC",
  "dependencies": {
    "angular": "^1.7.8",
   "jquery": "^3.4.1"
  },
  "devDependencies": {
    "vue": "^2.6.10"
  }
}
```
此文件中定义了关于项目的信息,依赖的信息,其中有两个节点需要注意:dependencies和devDep ndencies。这个分别对应开发环境和生产环境,可以针对两个环境安装不同的依赖模块,然后可以很 便的切换环境。在安装模块的时候,如果使用-S参数,或者不用参数,则会把模块的版本信息自动配 到此文件的dependencies中,如果使用-D参数,则会配置到devDependencies中。

关于版本号有下面几种写法:

- 大版本号.次版本号.小版本号,没有其他任何修饰符,表示只能这个版本号.
- 如果在版本号的前面有~修饰,表示安装大版本号和次版本号一致的最新版本,比如~ .2.1,则安装版本号为3.2.\*系列中最新的包。

● 如果版本号的前面有^修饰,则安装大版本号—致的最新版本,比如^1.2.3,则会安装大版本号为1 最新版本。

● latest :安装最新版本。

在安装包的时候,有全局安装和本地安装两种方式,本地安装会把依赖下载到当前目录下,而全局安 会把包下载到某个默认目录。全局安装命令是在本地安装命令后面加-g参数,所有全局操作的命令末 都有-g 参数(记住这点可以方便记忆)。

## **常用命令**

npm init 在当前目录初始化项目, npm init -y 采用默认信息初始化项目

npm install <Module Name>[@版本号] 本地安装模块(包会下载到当前目录)

npm install <Module Name>[@版本号] -g 全局安装模块 (使用npm root -g查看包下载到哪个目  $\lambda$ 

npm root -g 查看全局安装会下载到的目录

npm config set prefix "D:\mypackage" 修改全局安装目录为D:\mypackage

npm list 查看本地安装的所有模块

npm list <Module Name> 查看指定模块

npm list -g 查看已经安装的全局模块

npm install <Module Name> -S 把模块安装到生成环境配置,也就是上文说的会在dependencies 保存模块的信息,-S也可以替换为--save参数。

npm install <Module Name> -D 把模块安装到开发环境,也就是把模块的信息保存在上文说的dev ependencies中,-D也可以替换为--save-dev参数。

npm install 根据package.json文件, 安装所需要的依赖。必须进入到该文件所在目录使用此命令。 npm view <Module Name> version 查看远程仓库中该模块的最新版本

npm view <Module Name> versions 查看远程仓库中该模块的所有版本

npm uninstall <Module Name> 卸载已经安装的本地模块, 实际上就是删除已经安装的依赖包, 且删除package.json中对应的配置信息。

npm uninstall -g <Module Name> 卸载已经安装的全局模块

npm get registry 查看当前使用的镜像地址

npm config set registry https://registry.npm.taobao.org 配置淘宝镜像地址

npm config set registry https://registry.npmjs.org/ 还原默认镜像地址